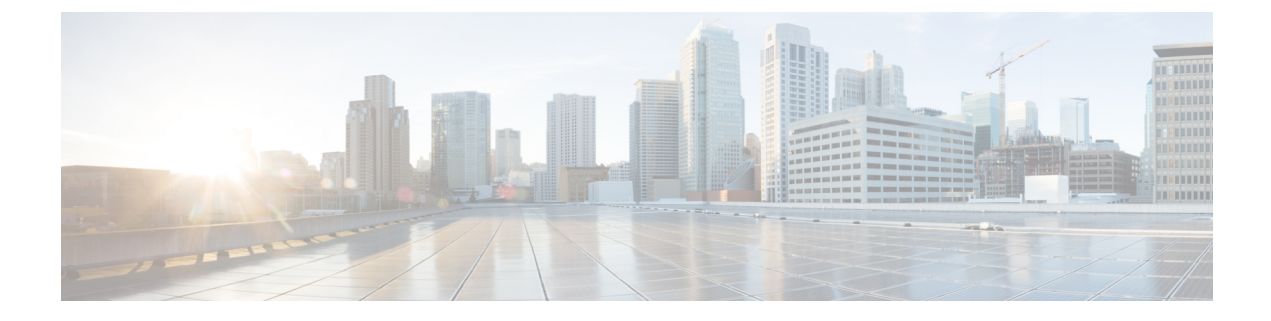

# **Cisco Unity Connection Provisioning Interface (CUPI) API -- For End Users -- Alternate Devices**

- About [Alternate](#page-0-0) Devices, on page 1
- Listing and [Viewing,](#page-0-1) on page 1
- [Searching,](#page-1-0) on page 2
- [Creating,](#page-2-0) on page 3
- [Updating](#page-2-1) and Deleting, on page 3

## <span id="page-0-0"></span>**About Alternate Devices**

The level of access a user has to his or her Alternate Devices (or Alternate Extensions) is determined by the user's class of service. The four levels of access are:

- No access
- Read access to administrator-defined alternate devices only
- Read/Write access to user-defined alternate devices only
- Full access (read access to administrator-defined alternate devices and read/write access to user-defined alternate devices)

# <span id="page-0-1"></span>**Listing and Viewing**

To retrieve a list of one's alternate devices, use the GET method with URI /vmrest/user/alternatedevices. Note that only alternate devices visible to the user (determined by the user's access level defined in his or her Class of Service) are returned. In the example below, the user has full access to his or her alternate devices, and the GET request yields a response that indicates the user has three alternate devices, two of which are administrator-defined and one user-defined:

```
GET http://<connection-server>/vmrest/user/alternatedevices
```
The following is the response from the GET request above:

```
200
OK
<?xml version="1.0" encoding="UTF-8"?>
<AlternateDevices total="3">
 <AlternateDevice>
   <URI>/vmrest/user/alternatedevices/e14bc9ef-57af-401c-a826-3e7603a36106</URI>
   <DisplayName>Alt Ext</DisplayName>
   <DtmfAccessId>3232</DtmfAccessId>
   <ObjectId>e14bc9ef-57af-401c-a826-3e7603a36106</ObjectId>
    <UserDefined>false</UserDefined>
  </AlternateDevice>
  <AlternateDevice>
    <URI>/vmrest/user/alternatedevices/4960bf32-6c4e-4a6a-97e1-dfe2858f89a6</URI>
   <DisplayName>Work Fax</DisplayName>
    <DtmfAccessId>0329</DtmfAccessId>
    <ObjectId>4960bf32-6c4e-4a6a-97e1-dfe2858f89a6</ObjectId>
   <UserDefined>false</UserDefined>
  </AlternateDevice>
  <AlternateDevice>
   <URI>/vmrest/user/alternatedevices/2d7e426d-4e43-4d5e-8c3e-eb498856dcfc</URI>
    <DisplayName>User-Defined Home Phone</DisplayName>
    <DtmfAccessId>5551234</DtmfAccessId>
   <ObjectId>2d7e426d-4e43-4d5e-8c3e-eb498856dcfc</ObjectId>
   <UserDefined>true</UserDefined>
  </AlternateDevice>
</AlternateDevices>
```
To retrieve a specific Alternate Device by its object ID:

GET http://<connection-server>/vmrest/user/alternatedevices/2d7e426d-4e43-4d5e-8c3e-eb498856dcfc

The following is the response from the GET request above:

```
200
OK
<?xml version="1.0" encoding="UTF-8"?>
<AlternateDevice>
 <DisplayName>User-Defined Home Phone</DisplayName>
 <DtmfAccessId>5551234</DtmfAccessId>
 <ObjectId>2d7e426d-4e43-4d5e-8c3e-eb498856dcfc</ObjectId>
  <UserDefined>true</UserDefined>
</AlternateDevice>
```
### <span id="page-1-0"></span>**Searching**

To retrieve only the user-defined alternate devices or only the administrator-defined ones, append the query parameter "userDefined=true" or "userDefined=false" respectively. For example, the following GET returns only the administrator-defined devices (assuming the user has access to administrator-defined devices):

GET http://<connection-server>/vmrest/user/alternatedevices?userDefined=false

The following is the response from the GET request above:

```
200
OK
<?xml version="1.0" encoding="UTF-8"?>
<AlternateDevices total="2">
 <AlternateDevice>
   <URI>/vmrest/user/alternatedevices/e14bc9ef-57af-401c-a826-3e7603a36106</URI>
   <DisplayName>Alt Ext</DisplayName>
   <DtmfAccessId>3232</DtmfAccessId>
   <ObjectId>e14bc9ef-57af-401c-a826-3e7603a36106</ObjectId>
    <UserDefined>false</UserDefined>
 </AlternateDevice>
  <AlternateDevice>
   <URI>/vmrest/user/alternatedevices/4960bf32-6c4e-4a6a-97e1-dfe2858f89a6</URI>
   <DisplayName>Work Fax</DisplayName>
   <DtmfAccessId>0329</DtmfAccessId>
   <ObjectId>4960bf32-6c4e-4a6a-97e1-dfe2858f89a6</ObjectId>
   <UserDefined>false</UserDefined>
 </AlternateDevice>
</AlternateDevices>
```
### <span id="page-2-0"></span>**Creating**

To create a new Alternate Device, use the POST method. The only required field for creating an alternate device isthe DtmfAccessId. In addition to the DtmfAccessId, you can also specify the device's Display Name. For example, assuming a user's Class of Service allows access to user-defined Alternate Devices, the user can create a new one as follows:

```
POST http://<connection-server>/vmrest/user/alternatedevices
<AlternateDevice>
 <DisplayName>New Device</DisplayName>
 <DtmfAccessId>1001</DtmfAccessId>
</AlternateDevice>
```
The following is the response from the POST request above:

```
201
Created
/vmrest/user/alternatedevices/f4fd32c2-e6b7-48ff-8836-4ac2c100f9fc
```
# <span id="page-2-1"></span>**Updating and Deleting**

•

Users are not allowed to update or delete administrator-defined alternate devices. They can, however, update or delete user-defined ones, assuming their Class of Service allows them access to user-defined alternate devices.

For example, to change the DtmfAccessId of the user-defined alternate device in the Creating example above, use the PUT method as follows:

#### PUT

http://<connection-server>/vmrest/user/alternatedevices/f4fd32c2-e6b7-48ff-8836-4ac2c100f9fc <AlternateDevice> <DtmfAccessId>1002</DtmfAccessId> </AlternateDevice>

Similarly, to delete this user-defined alternate device, use the DELETE method as follows:

#### DELETE

http://<connection-server>/vmrest/user/alternatedevices/f4fd32c2-e6b7-48ff-8836-4ac2c100f9fc